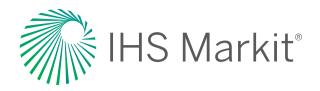

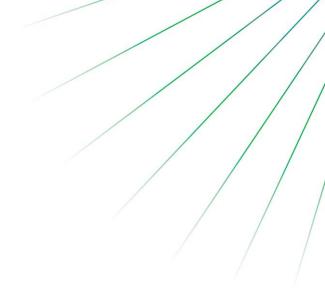

# RoadshowAccess System Requirements

## Overview

The purpose of this document is to describe the hardware and software functioning and non-functioning system requirements for RoadshowAccess.

# Hardware Requirements: Desktop

| Component         | Minimal Requirement | Optimal Requirement |
|-------------------|---------------------|---------------------|
| Operating System  | Windows 8.1         | Windows 10/ Mac OSX |
| Screen Resolution | 1280 x 1024         | 1920 x 1080         |
| Memory            | 4GB                 | 8GB or higher       |
| CPU               | Core i5             | Core i7 or higher   |
| Additional        |                     |                     |

# Hardware Requirements: Mobile

| Component        | Minimal<br>Requirement      | Optimal<br>Requirement    |
|------------------|-----------------------------|---------------------------|
| Operating System | iPhone (iOS<br>7 or higher) | iPad (iOS 7<br>or higher) |

## System Requirements

## **Browser Requirements**

### Chrome

Latest

The above browser and version are certified and fully support RSA.

Internet Explorer & Firefox Version 11 Latest

The above browser and version will allow users to access the application and its basic functionalities. However, IHS Markit will not guarantee that advance functionality or non-functioning requirements such as those relating to performance will be met in the application using this browser/version.

Use of any browser/version not mentioned in the Certified and Supported lists may cause users issues with accessing the application

#### **Popup Blockers**

RoadshowAccess uses popups when access the prospectus / POS download. As such, please ensure your browser allows popups from roadshowaccess.com / roadshowaccessretail.com. See appendix B on how to add this.

## **Other Software Requirements**

# Adobe Flash Player Internet Explorer version 8

To download the most recent version, please go to http://get.adobe.com/flashplayer/. For devices that do not support Flash (iOS) an HTML5 player will be used

#### **PDF Document Reader**

For some documents, a PDF reader (such as Adobe Acrobat or similar) is required. To download Adobe PDF reader, please go to http://get.adobe.com/reader/

The above application is required for users to access certain pages of the product.

## **Whitelisted URLs**

The following sites need to be whitelisted to ensure access pf RSA.

roadshowaccess.com

roadshowaccessretail.com

content.cdn.ipreo.com

\*.knowledgevision.com

In order to access RoadshowAccess from behind a corporate firewall the above sites will need to be allowed. Please contact your firm's helpdesk / networking team for confirmation.

# **Appendices**

# **Appendix A: How to find Operating System and IE Browser versions**

### **Internet Explorer**

Either the 'Tool' Icon or the 'Help' icon on the top right and select 'About Internet Explorer' from the drop down menu.

**Tool Icon** (IE 10, 11):

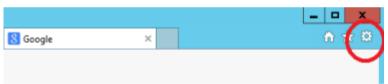

Help Icon (Earlier IE versions):

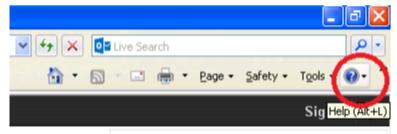

Drop down menu:

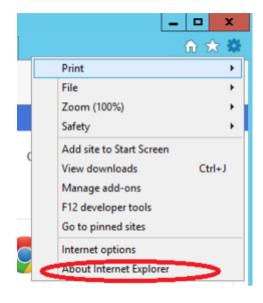

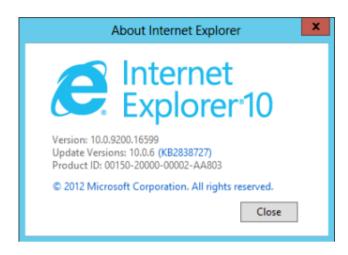

### **Windows**

To run a command windows please click start -> run -> type cmd (earlier versions):

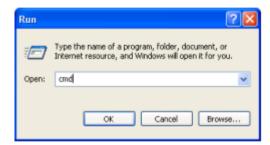

**OR** hover over the top right corner of the screen, click the search icon and type cmd:

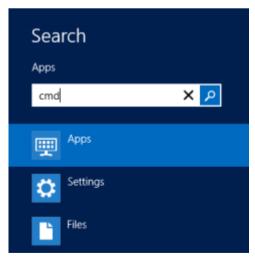

In the command window type systeminfo and read the OS Name output:

```
C:\>systeminfo

Host Name:
OS Name:
OS Wersion:
OS Gonfiguration:
OS Build Type:
OS Build Type:
Registered Owner:
Registered Organization:
Product ID:
Original Install Date:
System Boot Time:
System Manufacturer:
System Model:
OCCOmmand Prompt

Air Command Prompt

Air Command Prompt

Air Command Prompt

Air Command Prompt

Air Command Prompt

Air Command Prompt

Air Command Prompt

Air Command Prompt

Air Command Prompt

Air Command Prompt

Air Command Prompt

Air Command Prompt

Air Command Prompt

Air Command Prompt

Air Command Prompt

Air Command Prompt

Air Command Prompt

Air Command Prompt

Air Command Prompt

Air Command Prompt

Air Command Prompt

Air Command Prompt

Air Command Prompt

Air Command Prompt

Air Command Prompt

Air Command Prompt

Air Command Prompt

Air Command Prompt

Air Command Prompt

Air Command Prompt

Air Command Prompt

Air Command Prompt

Air Command Prompt

Air Command Prompt

Air Command Prompt

Air Command Prompt

Air Command Prompt

Air Command Prompt

Air Command Prompt

Air Command Prompt

Air Command Prompt

Air Command Prompt

Air Command Prompt

Air Command Prompt

Air Command Prompt

Air Command Prompt

Air Command Prompt

Air Command Prompt

Air Command Prompt

Air Command Prompt

Air Command Prompt

Air Command Prompt

Air Command Prompt

Air Command Prompt

Air Command Prompt

Air Command Prompt

Air Command Prompt

Air Command Prompt

Air Command Prompt

Air Command Prompt

Air Command Prompt

Air Command Prompt

Air Command Prompt

Air Command Prompt

Air Command Prompt

Air Command Prompt

Air Command Prompt

Air Command Prompt

Air Command Prompt

Air Command Prompt

Air Command Prompt

Air Command Prompt

Air Command Prompt

Air Command Prompt

Air Command Prompt

Air Command Prompt

Air Command Prompt

Air Command Prompt

Air Command Prompt

Air Command Prompt

Air Command Prompt

Air Command Prompt

Air Command Prompt

Air Command Prompt

Air Command Prompt

Air Command Prompt

Air Command Prompt

Air Command Prompt

Air Command Prompt

Air Command Prompt

A
```

# **Appendix B: How to Enable Popup Windows from Roadshow Access**

## **Internet Explorer**

- Microsoft Support: How to Turn Internet Explorer Pop-up Blocker On/Off
- Microsoft Support: Change Security and Privacy Settings for Internet Explorer

#### Chrome

• Google Support: Manage Pop-ups in Google Chrome

#### **Firefox**

• Firefox Support: Pop-up Blocker Settings

## Safari

• Apple Support: Blocking Pop-ups